### **BAB IV**

### **IMPLEMENTASI SISTEM**

### **4.1 Implementasi** *Database*

Program *database* yang diterapkan menggunakan *software* pengolahan *database*. Salah satu kombinasi yang populer adalah menggunakan *MySQL*  dengan PHP sebagai bahasa pemrogramannya. Ini adalah tabel-tabel yang dibuat menjadi *database* dalam sistem ini.

### **4.1.1 Tabel Admin**

Tabel ini memiliki 4 *field*, yaitu id\_*admin*, nama\_lengkap, user name dan *password*. Berikut tampilan *database* dari tabel admin.

|            | # Name            | Type    | Collation                                    |  |         | Attributes Null Default Comments Extra |                                                                 | Action                                               |  |
|------------|-------------------|---------|----------------------------------------------|--|---------|----------------------------------------|-----------------------------------------------------------------|------------------------------------------------------|--|
|            | id admin          | int(15) |                                              |  | No None |                                        | AUTO INCREMENT Change $\bigcirc$ Drop $\blacktriangledown$ More |                                                      |  |
|            |                   |         | 2 nama lengkap varchar(30) latin1 general ci |  | No None |                                        |                                                                 | $\oslash$ Change $\oslash$ Drop $\nabla$ More        |  |
|            | $\Box$ 3 username |         | varchar(30) latin1 general ci                |  | No None |                                        |                                                                 | $\oslash$ Change $\oslash$ Drop $\nabla$ More        |  |
| $\sqrt{4}$ | password          |         | varchar(40) latin1 general ci                |  | No None |                                        |                                                                 | $\oslash$ Change $\oslash$ Drop $\triangledown$ More |  |

Gambar 4. 1 Tabel Admin

### **4.1.2 Tabel Almarhum**

Tabel ini memiliki 17 *field*, yaitu Id\_Almarhum, Nama\_Pemohon, no\_telp, alamat\_pemohon, pekerjaan\_pemohon, nama\_alm, tmp\_lahir, jenis\_kelamin, agama, dewasa\_anak, alamat, tmp\_meninggal, pekerjaan\_alm, tgl\_meninggal, waktu\_pemakaman dan lokasi. Berikut tampilan *database* dari tabel almarhum.

|    | #              | Name                                            | <b>Type</b> | Collation                     |                |             | Attributes Null Default Comments Extra |                                                         | Action                                                  |  |  |
|----|----------------|-------------------------------------------------|-------------|-------------------------------|----------------|-------------|----------------------------------------|---------------------------------------------------------|---------------------------------------------------------|--|--|
| ŧΙ |                | id_sabhara                                      | int(12)     |                               | No             | None.       |                                        | AUTO INCREMENT Change $\odot$ Drop $\triangledown$ More |                                                         |  |  |
| U  | $\overline{2}$ | nama pemohon                                    |             | varchar(20) latin1 general ci | No.            | None        |                                        |                                                         | $\oslash$ Change $\oslash$ Drop $\triangledown$ More    |  |  |
| П  | 3              | no telp                                         |             | varchar(20) latin1 general ci | No.            | None        |                                        |                                                         | $\oslash$ Change $\oslash$ Drop $\smile$ More           |  |  |
|    | 4              | alamat pemohon                                  |             | varchar(40) latin1 general ci |                | No None     |                                        |                                                         | $\oslash$ Change $\oslash$ Drop $\nabla$ More           |  |  |
| П  | 5              | pekerjaan pemohon varchar(20) latin1 general ci |             |                               | No.            | None        |                                        |                                                         | $\oslash$ Change $\oslash$ Drop $\nabla$ More           |  |  |
| U  | 6              | nama alm                                        |             | varchar(40) latin1 general ci | N <sub>o</sub> | None        |                                        |                                                         | $\oslash$ Change $\oslash$ Drop $\triangledown$ More    |  |  |
|    |                | tmp lahir                                       |             | varchar(20) latin1 general ci | N <sub>o</sub> | None        |                                        |                                                         | Change O Drop V More                                    |  |  |
| П  | 8              | jenis kelamin                                   |             | varchar(30) latin1 general ci | N <sub>o</sub> | None.       |                                        |                                                         | $\oslash$ Change $\oslash$ Drop $\triangledown$ More    |  |  |
| п  | 9              | agama                                           |             | varchar(20) latin1_general_ci | No.            | None        |                                        |                                                         | Change O Drop V More                                    |  |  |
| 11 | 10             | dewasa anak                                     |             | varchar(40) latin1 general ci | No             | None        |                                        |                                                         | $\oslash$ Change $\odot$ Drop $\blacktriangledown$ More |  |  |
| п  | 11             | alamat                                          |             | varchar(40) latin1 general ci | No             | None        |                                        |                                                         | $\oslash$ Change $\oslash$ Drop $\triangledown$ More    |  |  |
|    | 12             | tmp meninggal                                   |             | varchar(40) latin1 general ci | No.            | None        |                                        |                                                         | $\oslash$ Change $\oslash$ Drop $\triangledown$ More    |  |  |
| п  | 13             | pekerjaan alm                                   |             | varchar(40) latin1 general ci |                | No None     |                                        |                                                         | $\oslash$ Change $\oslash$ Drop $\triangledown$ More    |  |  |
| П  | 14             | tgl meninggal                                   | date        |                               | No:            | <b>None</b> |                                        |                                                         | $\oslash$ Change $\oslash$ Drop $\nabla$ More           |  |  |
| U  | 15             | waktu pemakaman                                 |             | varchar(40) latin1 general ci | No             | None        |                                        |                                                         | $\oslash$ Change $\oslash$ Drop $\triangledown$ More    |  |  |
|    | 16             | lokasi                                          |             | varchar(40) latin1 general ci | No:            | None        |                                        |                                                         | $\oslash$ Change $\oslash$ Drop $\triangledown$ More    |  |  |

Gambar 4. 2 Tabel Almarhum

# **4.1.3 Tabel Pengunjung**

Tabel ini memiliki 9 *field*, yaitu id\_pengunjung, *username, password*, nama\_lengkap, tgl\_lahir, jenis\_kelamin, alamat, agama, no\_telp.Berikut tampilan *database* dari tabel Pengunjung.

|                          | # Name                          | Type | Collation                     |  |         | Attributes Null Default Comments Extra |                                    | Action                                                  |  |  |
|--------------------------|---------------------------------|------|-------------------------------|--|---------|----------------------------------------|------------------------------------|---------------------------------------------------------|--|--|
| $\overline{1}$           | id_pengunjung $\bullet$ int(12) |      |                               |  | No None |                                        | AUTO INCREMENT Change ODrop V More |                                                         |  |  |
| $\overline{\phantom{0}}$ | username                        |      | varchar(30) latin1 general ci |  | No None |                                        |                                    | $\oslash$ Change $\odot$ Drop $\nabla$ More             |  |  |
| $\mathbf{3}$             | password                        |      | varchar(20) latin1 general ci |  | No None |                                        |                                    | $\oslash$ Change $\oslash$ Drop $\triangledown$ More    |  |  |
| $\overline{4}$           | nama lengkap                    |      | varchar(40) latin1 general ci |  | No None |                                        |                                    | $\oslash$ Change $\oslash$ Drop $\triangledown$ More    |  |  |
| 5                        | tgl lahir                       | date |                               |  | No None |                                        |                                    | $\oslash$ Change $\oslash$ Drop $\searrow$ More         |  |  |
| 6                        | jenis kelamin                   |      | varchar(30) latin1 general ci |  | No None |                                        |                                    | $\oslash$ Change $\oslash$ Drop $\triangledown$ More    |  |  |
|                          | alamat                          |      | varchar(40) latin1_general_ci |  | No None |                                        |                                    | $\oslash$ Change $\oslash$ Drop $\nabla$ More           |  |  |
| 8                        | agama                           |      | varchar(20) latin1 general ci |  | No None |                                        |                                    | $\oslash$ Change $\odot$ Drop $\blacktriangledown$ More |  |  |
| 9                        | no telpon                       |      | varchar(15) latin1 general ci |  | No None |                                        |                                    | Change O Drop Wore                                      |  |  |

Gambar 4. 3 Tabel Pengunjung

### **4.1.4 Tabel Dimesel Anak**

Tabel ini memiliki 5 *field*, yaitu id\_anak, material, volume, harga\_satuan, total. Berikut tampilan *database* dari tabel Dimesel Anak.

|          | # Name         | <b>Type</b> | Collation                                    |  |         | Attributes Null Default Comments Extra |                                                        | Action                                               |  |
|----------|----------------|-------------|----------------------------------------------|--|---------|----------------------------------------|--------------------------------------------------------|------------------------------------------------------|--|
| □ 1      | id anak        | int(12)     |                                              |  | No None |                                        | AUTO INCREMENT <i>O</i> Change ODrop <del>V</del> More |                                                      |  |
| $\Box$ 2 | material       |             | varchar(20) latin1 general ci                |  | No None |                                        |                                                        | $\oslash$ Change $\oslash$ Drop $\triangledown$ More |  |
|          | 3 volume       |             | varchar(30) latin1 general ci                |  | No None |                                        |                                                        | Change O Drop v More                                 |  |
|          |                |             | 4 harga satuan varchar(40) latin1 general ci |  | No None |                                        |                                                        | $\oslash$ Change $\oslash$ Drop $\triangledown$ More |  |
|          | $\Box$ 5 total |             | varchar(20) latin1 general ci                |  | No None |                                        |                                                        | $\oslash$ Change $\oslash$ Drop $\triangledown$ More |  |

Gambar 4. 4 Tabel Dimesel Anak

# **4.1.5 Tabel Dimesel Dewasa**

Tabel ini memiliki 5 *field,* yaitu id\_dewasa, material, volume, harga\_satuan,

total. Berikut tampilan *database* dari tabel Dimesel Dewasa.

|          | # Name          | <b>Type</b> | Collation                                    |  |         | Attributes Null Default Comments Extra |                                                                 | <b>Action</b>                                           |  |
|----------|-----------------|-------------|----------------------------------------------|--|---------|----------------------------------------|-----------------------------------------------------------------|---------------------------------------------------------|--|
|          | 1 id dewasa     | int(12)     |                                              |  | No None |                                        | AUTO INCREMENT Change $\bigcirc$ Drop $\blacktriangledown$ More |                                                         |  |
| $\Box$ 2 | material        |             | varchar(20) latin1 general ci                |  | No None |                                        |                                                                 | $\oslash$ Change $\oslash$ Drop $\nabla$ More           |  |
|          | $\Box$ 3 volume |             | varchar(30) latin1 general ci                |  | No None |                                        |                                                                 | $\oslash$ Change $\odot$ Drop $\blacktriangledown$ More |  |
|          |                 |             | 4 harga satuan varchar(40) latin1 general ci |  | No None |                                        |                                                                 | $\oslash$ Change $\oslash$ Drop $\nabla$ More           |  |
| -5       | total           |             | varchar(20) latin1 general ci                |  | No None |                                        |                                                                 | $\oslash$ Change $\oslash$ Drop $\triangledown$ More    |  |

Gambar 4. 5 Tabel Dimesel Dewasa

# **4.1.6 Tabel Keramik**

Tabel ini memiliki 7 *field,* yaitu id\_keramik, nama\_bahan, satuan, volume, harga\_satuan, jumlah, keterangan. Berikut tampilan *database* daritabel Keramik.

|   |                | # Name                     | <b>Type</b>    | Collation                      |    |         | Attributes Null Default Comments Extra |                                                     | Action                                                  |  |  |
|---|----------------|----------------------------|----------------|--------------------------------|----|---------|----------------------------------------|-----------------------------------------------------|---------------------------------------------------------|--|--|
|   |                | id keramik $\binom{12}{2}$ |                |                                |    | No None |                                        | AUTO INCREMENT <b>O</b> Change ● Drop <b>v</b> More |                                                         |  |  |
|   | $\frac{2}{2}$  | nama bahan                 | varchar(20)    | latin1 general ci              |    | No None |                                        |                                                     | $\oslash$ Change $\odot$ Drop $\nabla$ More             |  |  |
|   | 3 <sup>3</sup> | satuan                     | varchar(30)    | latin1 general ci              |    | No None |                                        |                                                     | $\oslash$ Change $\odot$ Drop $\blacktriangledown$ More |  |  |
|   |                | 4 volume                   | varchar(40)    | latin1 general ci              |    | No None |                                        |                                                     | $\oslash$ Change $\odot$ Drop $\nabla$ More             |  |  |
|   | 5              | harga satuan               | varchar(20)    | latin1 general ci              |    | No None |                                        |                                                     | $\oslash$ Change $\odot$ Drop $\blacktriangledown$ More |  |  |
| п | 6              | jumlah                     | varchar $(40)$ | latin1 general ci              |    | No None |                                        |                                                     | $\oslash$ Change $\odot$ Drop $\blacktriangledown$ More |  |  |
|   |                | keterangan                 |                | varchar(200) latin1 general ci | No | None    |                                        |                                                     | $\oslash$ Change $\oslash$ Drop $\nabla$ More           |  |  |

Gambar 4. 6 Tabel Keramik

# **4.1.7 Tabel Granit**

Tabel ini memiliki 7 field, yaitu id\_keramik, nama\_bahan, satuan, volume, harga\_satuan, jumlah, keterangan. Berikut tampilan database dari tabel Granit.

|          | #              | Name                     | <b>Type</b>    | Collation                      |     | Attributes Null Default Comments Extra | <b>Action</b>                                           |
|----------|----------------|--------------------------|----------------|--------------------------------|-----|----------------------------------------|---------------------------------------------------------|
|          |                | id granit                | int(12)        |                                | No. | None                                   | AUTO INCREMENT <b>O</b> Change ● Drop <b>v</b> More     |
| $\Box$ 2 |                | nama bahan               | varchar(20)    | latin1 general ci              |     | No None                                | $\oslash$ Change $\odot$ Drop $\nabla$ More             |
|          |                | 3 satuan                 | varchar(30)    | latin1 general ci              |     | No None                                | $\oslash$ Change $\odot$ Drop $\triangledown$ More      |
|          | $\overline{4}$ | volume                   | varchar $(40)$ | latin1 general ci              |     | No None                                | $\oslash$ Change $\odot$ Drop $\triangledown$ More      |
|          | 5              | harga satuan varchar(20) |                | latin1 general ci              |     | No None                                | Change O Drop v More                                    |
|          |                | $\Box$ 6 jumlah          | varchar(40)    | latin1 general ci              |     | No None                                | $\oslash$ Change $\odot$ Drop $\blacktriangledown$ More |
|          |                | keterangan               |                | varchar(200) latin1 general ci |     | No None                                | Change O Drop V More                                    |

Gambar 4. 7 Tabel Granit

## **4.1.8 Tabel Surat Pernyataan**

Tabel ini memiliki 8 *field,* yaitu id\_surat\_pernyataan, nama,jenis\_kelamin,

pekerjaan, no\_telp, agama, umur, alamat.

| + Options<br>$\leftarrow$ $\rightarrow$ | $\forall$ id surat pernyataan | nama        | jenis kelamin       | pekerjaan | no telp    | agama         | umur | alamat  |
|-----------------------------------------|-------------------------------|-------------|---------------------|-----------|------------|---------------|------|---------|
| Edit + Copy & Delete                    | 238                           |             | risal4324 Laki-laki | teu       |            | 34234 Katolik | 23   | oebobo  |
| Edit +c Copy O Delete                   | 237                           | <b>IVAN</b> | Laki-laki           | TAU       | 34354      | katolik       | 12   | ATB     |
| Edit 4 Copy @ Delete                    | 239                           | xxx1        | Laki-laki           | presiden  | 2147483647 | Islam         | 22   | DASDA   |
| Edit je Copy & Delete                   | 241                           | авававава   | Laki-laki           | mahasiswa | 2147483647 | kristen       | 22   | fghfg   |
| Edit + Copy @ Delete                    | 242                           | 0000000     | Laki-laki           | presiden  | 12324      | Islam         | 12   | erefwef |

Gambar 4. 8 Tabel Surat Pernyataan

# **4.1.9 Tabel Stok**

Tabel ini memiliki 5 *field*, yaitu Id\_makam, nama blok, sudah\_terisi, Belum\_terisi.

| + Options<br>$+T$         |  |              | v id makam namablok stockmakam sudah terisi belum terisi |    |              |
|---------------------------|--|--------------|----------------------------------------------------------|----|--------------|
| Edit 3-i Copy @ Delete 40 |  | Katolik A    |                                                          |    | $13^{\circ}$ |
| Belete 3-i Copy Delete    |  | 41 Katolik B |                                                          | 80 |              |
| Edit Ti Copy @ Delete     |  | 42 Katolik C | 100                                                      |    | $\theta$     |

Gambar 4. 9 Tabel Stok

#### **4.2 Implementasi Sistem**

# **4.2.1 Tampilan Halaman utama**

Setelah menyelesaikan tahap pembangunan database, langkah berikutnya adalah menerapkan sistem. Pentingnya ini adalah bahwa hal itu memungkinkan pengguna untuk berinteraksi dengan sistem. Sistem ini menggunakan bahasa pemrograman PHP dan database MySQL untuk menyimpan data dari sistem. Tampilan yang disediakan oleh sistem yang dibangun meliputi:

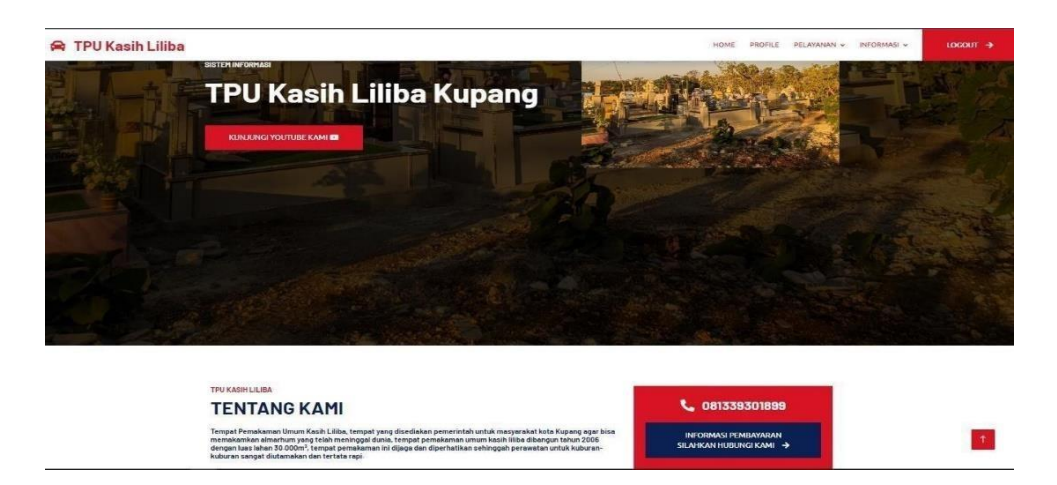

Gambar 4. 10 Halaman Utama

Gambar 4.10 adalah antarmuka utama yang ditampilkan saat membuka aplikasi untuk mengumpulkan data makam di Tempat Pemakaman Umum Kasih Liliba di Kota Kupang. Halaman ini akan muncul dengan sendirinya. Halaman ini mengandung pilihan menu yang ditawarkan kepada pengguna sistem *web* ini, dengan tujuan masing-masing, termasuk menu beranda, yang memberikan penjelasan deskriptif tentang TPU Kasih Liliba, menu profil yang berisi visi misi dan informasi pribadi dari penjaga makanan, menu daftar yang memungkinkan pengguna untuk mendaftarkan data pengguna agar mendapatkan *username* dan *password* untuk *login* ke halaman berikutnya dan menu lokasi yang memberikan informasi tentang rute dan wilayah TPU. Di halaman utama terdapat menu-menu tersebut seperti yang telah disebutkan, serta terdapat tombol *login* yang berperan sebagai akses masuk bagi admin dan pengguna pada sistem *web* ini. Berikut tampilan *source code* dari halaman menu utama:

<?php if ( $@$ \$\_GET['module'] == "") { ?> <div class="container-xxl py-5 wow fadeInUp" datawowdelay="0.1s"> <div class="container">  $\langle$ div class="row g-4"> <div class="col-lg-8 col-md-6"> <h6 class="text-primary text-uppercase">TPU KASIH LILIBA</h6> <h1 class="mb-4">TENTANG KAMI</h1> <h6 class="mb-4">Tempat Pemakaman Umum Kasih Liliba,  $<$ h6> </div>

# *4.2.2* **Tampilan Halaman** *Login*

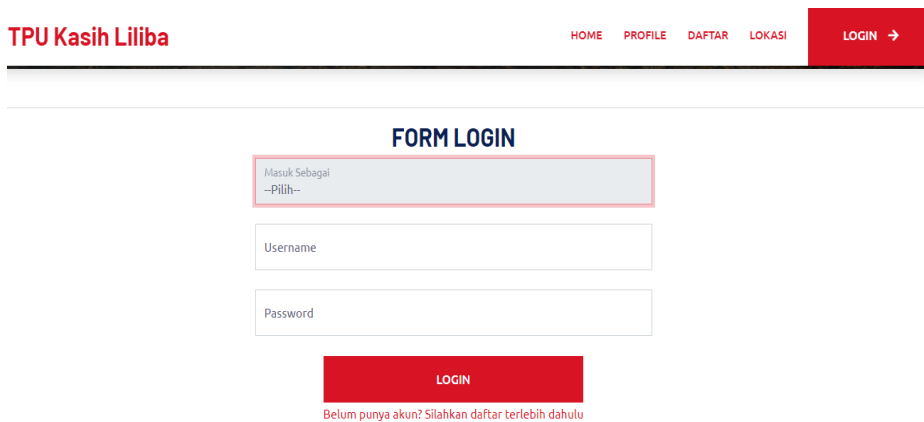

Gambar 4. 11 Halaman *Login*

Gambar 4.11 di atas merupakan gambar *login admin* dan *user*. Menu ini melakukan *input* data *login* dengan memasukan *username* dan *password*. Berikut tampilan *source code* dari halaman login :

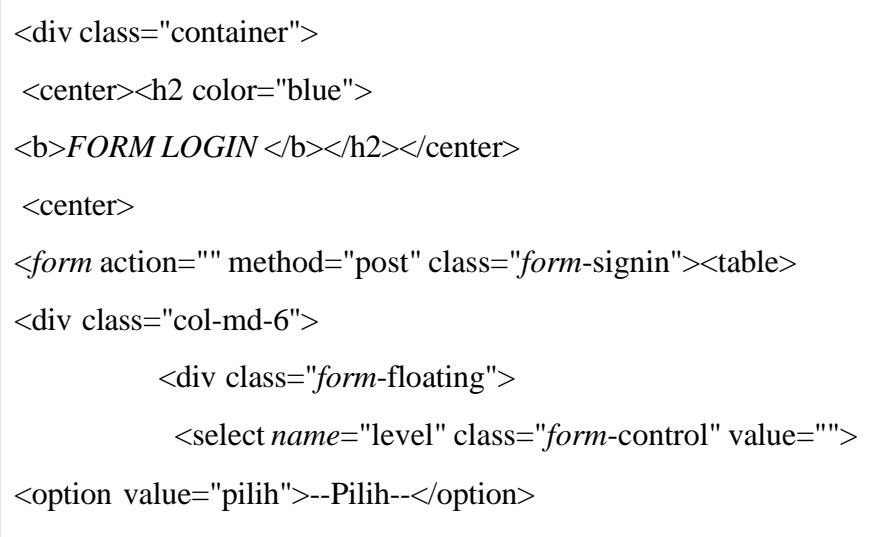

# **4.2.3 Tampilan Halaman Profil**

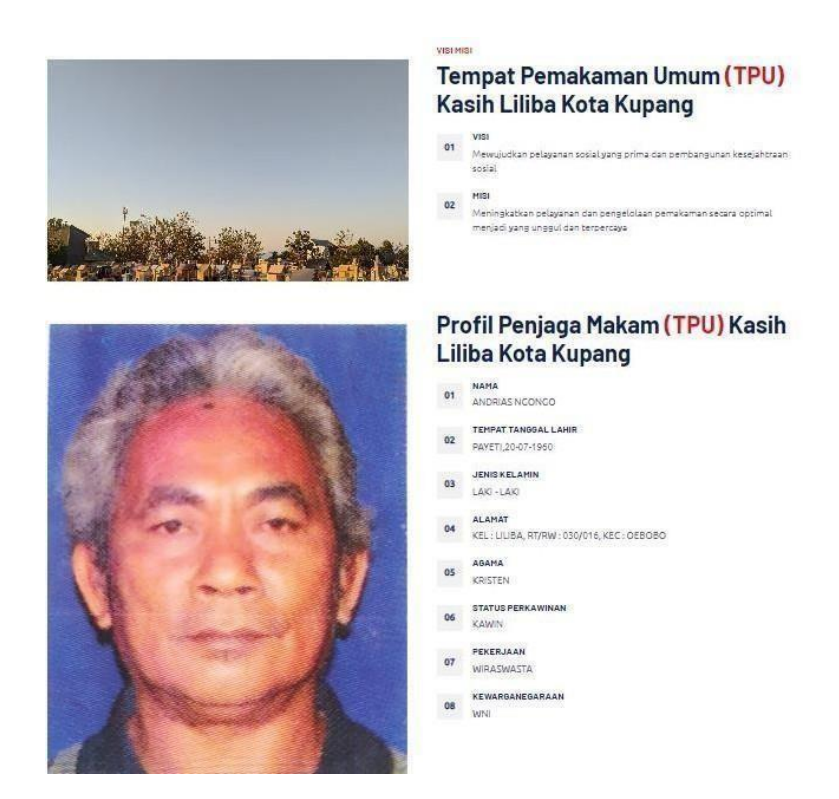

Gambar 4. 12 Halaman Profil

Gambar 4.12 di atas merupakan gambar halaman profil. Menu profil ini berisikan visi dan misi serta biodata penjaga makan TPU Kasih Liliba. Berikut tampilan *source code* dari halaman profil :

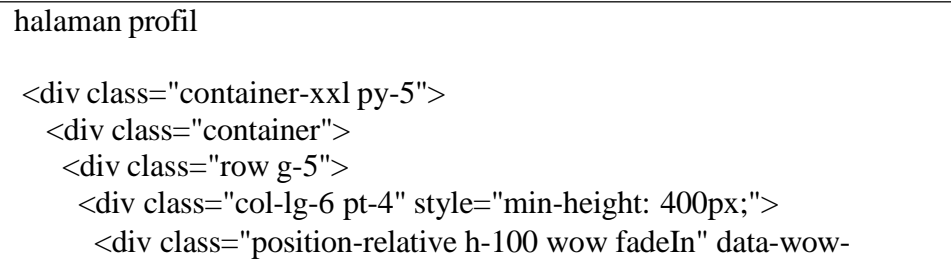

# **4.2.4 Tampilan Halaman Pelayanan (***input* **data almarhum)**

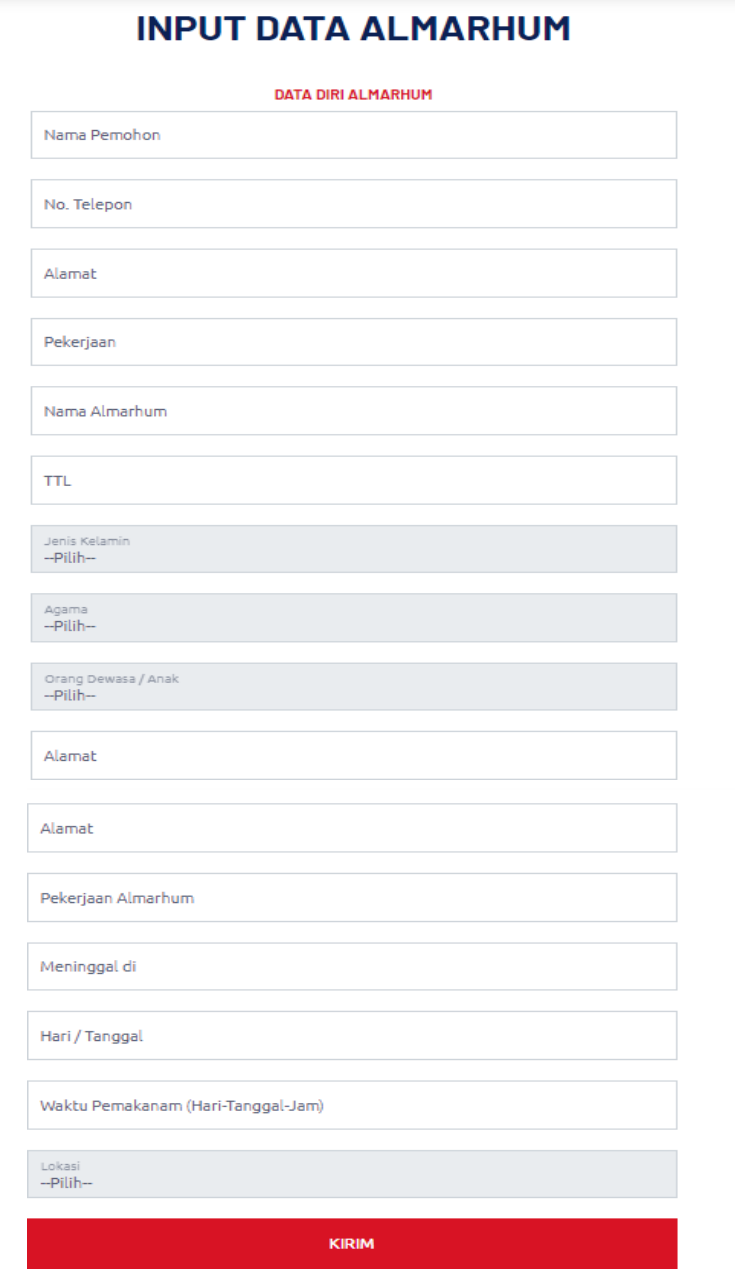

Gambar 4. 13 Tampilan Halaman pelayanan

Gambar 4.13 di atas merupakan gambar halaman pelayanan *input* data almarhum. Menu pelayanan ini berisikan *input-*an bagi *user* yang ingin mendaftar data almarhum. Berikut tampilan *source code* dari halaman pelayanan :

```
<div class="container-xxl py-5">
  <div class="container">
   <div class="text-center wow fadeInUp" data-wow-delay="0.1s">
    <h6 class="text-primary text-uppercase"></h6>
    <h1 class="mb-5">INPUT DATA ALMARHUM</h1>
   \langlediv><div class="row g-4">
   <center>
    <div class="col-md-6">
<div class="wow fadeInUp" data-wow-delay="0.2s">
       <h6 class="text-primary text-uppercase">Data 
Diri Almarhum</h6>
<table border="0px">
                     <form method="post" class="form-group" 
action="tambah_sabhara.php" enctype="multipart/form-data">
                            <div class="col-md-12">
          <div class="form-floating">
           <input name="nama_pemohon" type="text" class="form-
```
# **4.2.5 Tampilan Halaman Pelayanan (form surat pernyataan)**

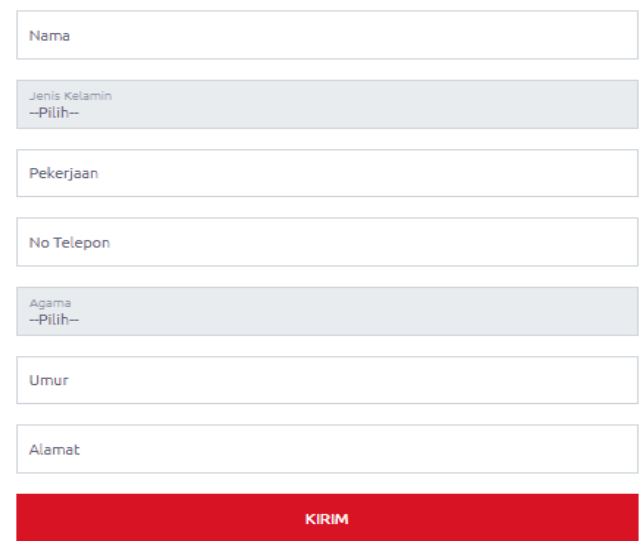

### **FORM SURAT PERNYATAAN**

Gambar 4. 14 Halaman Pelayanan(form surat pernyataan)

Gambar 4.14 di atas merupakan gambar halaman pelayanan *form* surat pernyataan. Menu pelayanan ini berisikan *input-*an bagi *user* yang sudah mendaftar data almarhum. Berikut tampilan *source code* dari halaman pelayanan (*form* surat pernyataan) :

<center>

<div class="col-md-6"> <*form* method="post" class="*form*-group" action="tambah\_skck.php" enctype="multipart/*form*-data"> <div class="col-md-12"> <div class="*form*-floating"> <*input name*="nama" type="text" class="*form*-control" id="" placeholder="*Username*"> <label for="*name*">Nama</label>  $\langle$ div $>$ </div> <br> <div class="col-12"> <div class="*form*-floating"> <select *name*="jenis\_kelamin" class="*form*-control" value="<?php \$\_POST['jenis\_kelamin']?>"> <option value="pilih">--Pilih--</option> <option value="Laki-laki">Laki-laki</option> <option value="Perempuan">Perempuan</option> </select> <label for="message">Jenis Kelamin</label>  $\langle$ div $>$ 

### **4.2.6 Tampilan Halaman Informasi (informasi jadwal penguburan)**

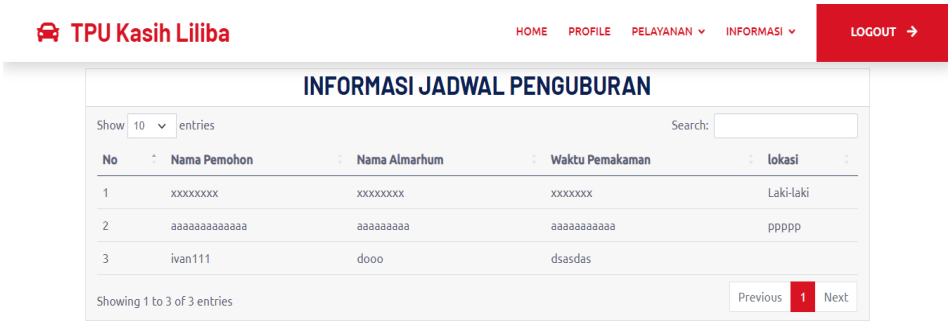

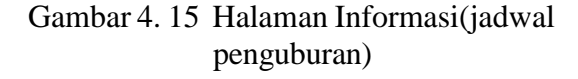

Gambar 4.15 di atas merupakan tampilan halaman informasi jadwal penguburan. Menu ini berisikan jadwal penguburan sesuai dengan yang telah didaftarkan oleh *user*. Berikut tampilan *source code* dari halaman informasi jadwal penguburan :

```
<div class="card">
   <center> <h2>INFORMASI JADWAL PENGUBURAN</h2>
</center>
  <div class="card-footer "> <div class="row">
      <div class="table-responsive">
       <table class="display table table-hover" id="daftar">
        <thead>
  \langle \text{td}\rangle \langle \text{2}php echo \text{mod}+2\rangle \langle \text{td}\rangle<td><?php echo $data
```
# **4.2.7 Tampilan Halaman informasi (harga dimesel orang dewasa)**

|                         |                      |                 | <b>HARGA DIMESEL ORANG DEWASA</b> |               |
|-------------------------|----------------------|-----------------|-----------------------------------|---------------|
| Show 10<br>$\checkmark$ | entries              |                 | Search:                           |               |
| <b>No</b>               | <b>Material</b>      | <b>Volume</b>   | Harga Satuan (Rp)                 | <b>Total</b>  |
| 1                       | batako               | 120 buah        | $3000 -$                          | 3600.000,-    |
| $\overline{2}$          | Pasir                | 2 <sub>m3</sub> | $200.000 -$                       | $400.00,-$    |
| 3                       | <b>Triplex</b>       | 1 lembar        | $60.000 -$                        | $60.000 -$    |
| $\overline{4}$          | usuk                 | 3 batang        | $25.000 -$                        | $75.000 -$    |
| 5                       | semen                | 7 zak           | $50.000 -$                        | $350.000 -$   |
| 6                       | <b>Besi Beton</b>    | 6 staf          | $70.000 -$                        | $300.000 -$   |
| $\overline{7}$          | Kerikil              | 5 karung        | $10.000 -$                        | $50.000 -$    |
| 8                       | Biaya gali dan mesel | ÷               | paket                             | $2.500.000 -$ |
| $\overline{9}$          | Angkutan             | ×,              | paket                             | $200.000 -$   |
| 10                      | Makan/Minum dll      | ×,              | paket                             | $500.000 -$   |

Gambar 4. 16 informasi (harga dimesel orang dewasa)

Gambar 4.16 di atas merupakan tampilan halaman informasi harga dimesel orang dewasa. Menu ini menampilkan setiap rincian harga material untuk pemeselan sebuah luang kubur orang dewasa. Berikut tampilan *source code* dari halaman informasi (harga dimesel orang dewasa) :

```
\ltth scope="col">Harga dimesel orang dewasa (Rp)\lt/th>
\langle \text{th scope} = \text{"col"}Total\langle \text{th} \rangle \langle \text{tr} \rangle</thead>
<tbody>
<?php while($data = MySQL_fetch_array($qry_sabhara)) {
?>
```
# **4.2.8 Tampilan Halaman Informasi (harga dimesel anak kecil)**

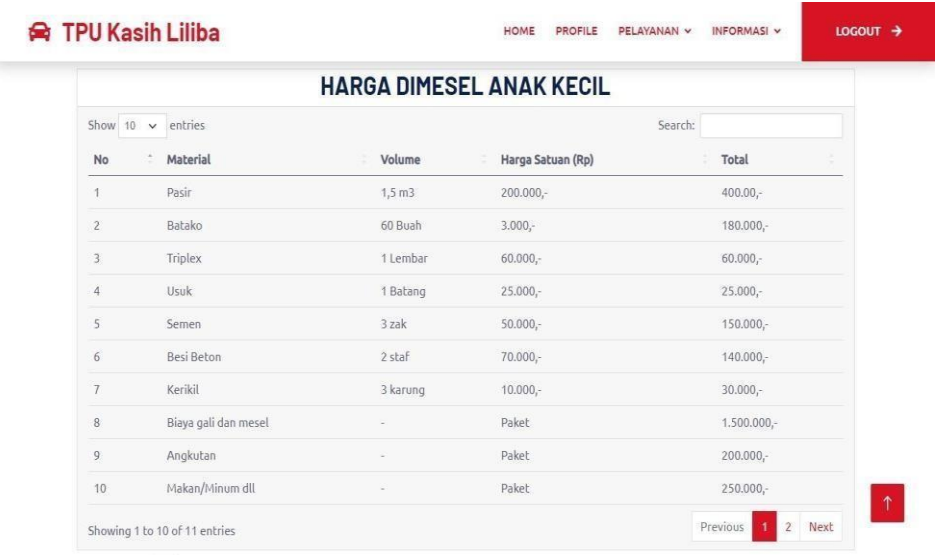

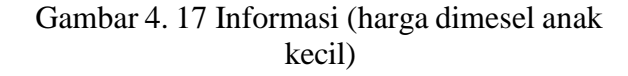

Gambar 4.17 di atas merupakan gambar halaman informasi harga dimesel oanak kecil. Menu ini menampilkan setiap rincian harga material untuk pemeselan sebuah luang kubur anak kecil. Berikut tampilan *source code* dari halaman informasi (harga dimesel anak kecil) :

```
<center> <h2>HARGA DIMESEL ANAK KECIL</h2>
 \langle/center\rangle<div class="table-responsive">
    <table class="display table table-hover" id="daftar">
      <thead>
      <tr><th scope="col">No</th>
       <th scope="col">Material</th>
       <th scope="col">Volume</th>
       <th scope="col">Harga Satuan (Rp)</th>
       <th scope="col">Total</th> </tr>
      </thead>
      <\!\!t\!body\!\!><?php while($data = MySQL_fetch_array($qry_sabhara)) {
      ?>
<tr><td><?php echo $data['material'] ?></td>
<td><?php echo $data['volume'] ?></td>
<td><?php echo $data['harga_satuan'] ?>
```
#### **4.2.9 Tampilan Halaman Informasi (RAB Keramik)**

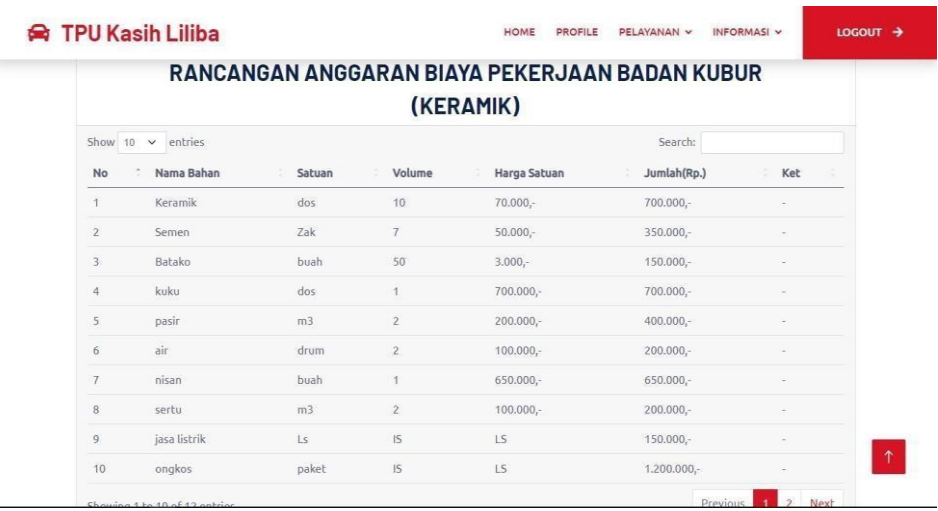

Gambar 4. 18 Informasi(RAB Keramik)

Gambar 4.18 di atas adalah gambaran atau presentasi dari halaman informasi RAB keramik. Menu ini menampilkan setiap rincian harga material untuk pekerjaan badan kubur menggunakan keramik. Berikut tampilan *source code* dari halaman informasi(RAB Keramik) :

```
<center> <h2>RANCANGAN ANGGARAN BIAYA PEKERJAAN
BADAN KUBUR</h2> </center>
  <center> <h2>(KERAMIK)</h2> </center>
  <div class="card-footer "> <div class="row">
     <div class="table-responsive">
     <table class="display table table-hover" id="daftar">
      <thead><tr><th scope="col">No</th>
```
#### **4.2.10 Tampilan Halaman Informasi (RAB Granit)**

|                   |                         |        |                | RANCANGAN ANGGARAN BIAYA PEKERJAAN BADAN KUBUR |               |     |  |
|-------------------|-------------------------|--------|----------------|------------------------------------------------|---------------|-----|--|
|                   |                         |        |                | (GRANIT)                                       |               |     |  |
| Show<br>$10^{-1}$ | $\checkmark$<br>entries |        |                |                                                | Search:       |     |  |
| No                | Nama Bahan              | Satuan | Volume         | Harga Satuan                                   | Jumlah(Rp.)   | Ket |  |
| $\mathbf{1}$      | Granit                  | dos    | 10             | 300.000,-                                      | $3.000.000,-$ | ×   |  |
| $\mathbf{2}$      | Semen                   | Zak    | $\mathcal{T}$  | $50.000,-$                                     | 350.000,-     |     |  |
| $\mathbf{E}$      | Batako                  | buah   | 50             | $3.000 -$                                      | 150.000,-     |     |  |
| $\overline{a}$    | Kuku                    | dos    |                | 700.000,-                                      | 700.000,-     |     |  |
| 5                 | Air                     | drum.  | $\overline{c}$ | $100,000,-$                                    | 200.000,-     |     |  |
| 6                 | Nisan                   | buah   |                | 650.000,-                                      | 650.000,-     |     |  |
| $\overline{7}$    | sertu                   | m3     | $\overline{c}$ | 100,000,                                       | 200.000,-     |     |  |
| $\,$ 8            | jasa listrik            | Ls.    | IS.            | <b>LS</b>                                      | 150,000,-     |     |  |
| $\overline{9}$    | ongkos                  | paket  | 15             | 1.S                                            | 1.200.000,-   |     |  |

Gambar 4. 19 Informasi(RAB granit)

Gambar 4.19 di atas merupakan gambar tampilan halaman informasi RAB granit. Menu ini menampilkan setiap rincian harga material untuk pekerjaan badan kubur menggunakan granit. Berikut tampilan *source code* dari halaman informasi (RAB granit) :

```
<div class="card"><center> <h2>RANCANGAN ANGGARAN 
BIAYAPEKERJAANBADAN KUBUR</h2> </center>
  <center> <h2>(GRANIT)</h2> </center>
  <div class="card-footer "> <div class="row">
    <div class="table-responsive">
     <table class="display table table-hover" id="daftar"> <thead>
       <tr><th scope="col">No</th><th scope="col">Nama 
       Bahan</th><th scope="col">Volume</th><th 
       scope="col">Harga Satuan</th><th
       scope="col">Jumlah(Rp.)</th>
```
# **4.2.11 Tampilan Halaman Admin**

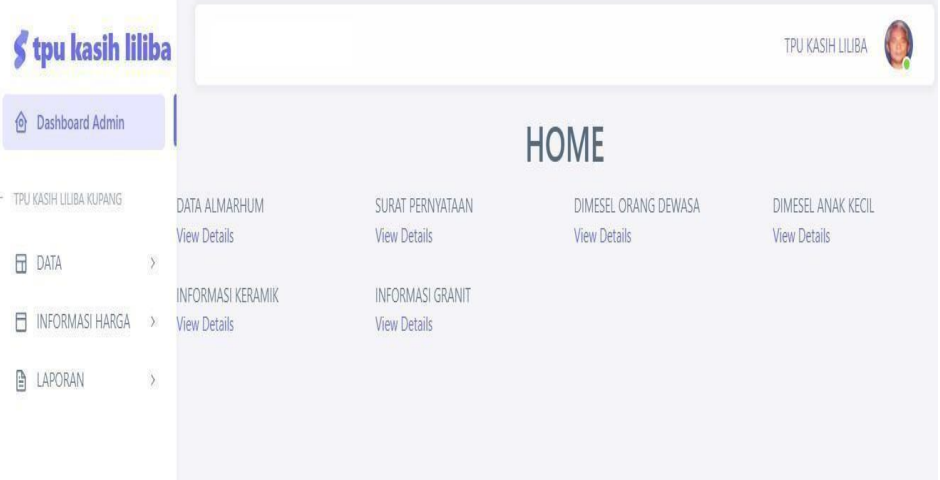

Gambar 4. 20 Halaman Admin

Gambar 4.20 di atas merupakan gambar halaman admin. Menu ini menampilkan tugas admin dimana pada gambar ini terdapat beberapa data yang dapat di-*input* oleh admin yaitu data almarhum, data suiratpernyataan, data harga dimesel orang dewasa, data harga dimesel anak kecil, data rancangan anggaran biaya keramik, data rancangan anggaran biaya granit, dan laporan. Berikut tampilan *source code* dari halaman admin :

```
<div id="page-wrapper">
 <br/><br/>br><center>
   <div class="row">
     <div class="col-lg-12">
```

```
<span class="pull-right"><i class="fa fa-arrow-circle-
right"></i></span>
<div>SURAT PERNYATAAN</div>
           \langlediv\rangle\langlediv>\langlediv\rangle<a href="?module=surat_pernyataan">
         <div class="panel-footer">
       <div class="panel panel-yellow">
        <div class="panel-heading">
            <div>DIMESEL ORANG DEWASA</div>
        \langlediv><a href="?module=stnk">
           \langlediv\rangle<div class="col-xs-9 text-right">
            <div>DIMESEL ANAK KECIL</div>
           \langlediv><div class="panel panel-green">
        <div class="panel-heading">
            <div>INFORMASI KERAMIK</div></div>
         \langlediv>\langlediv>
        <a href="?module=keramik">
           <div class="clearfix"></div></div></a>
      \langle \text{div}\rangle \langle \text{div}\rangle \langle \text{div}\rangle class="col-lg-3 col-md-6">
            <div>INFORMASI GRANIT</div></div>
         \langle \text{div}\rangle \langle \text{div}\rangle<div class="col-xs-3"> <i class="fa fa-th-list fa-5x"></i>
           </div> <div class="col-xs-9 text-right">
            <div>PRINT SURAT PERNYATAAN</div></div>
```
### **4.2.12 Tampilan Halaman Lokasi**

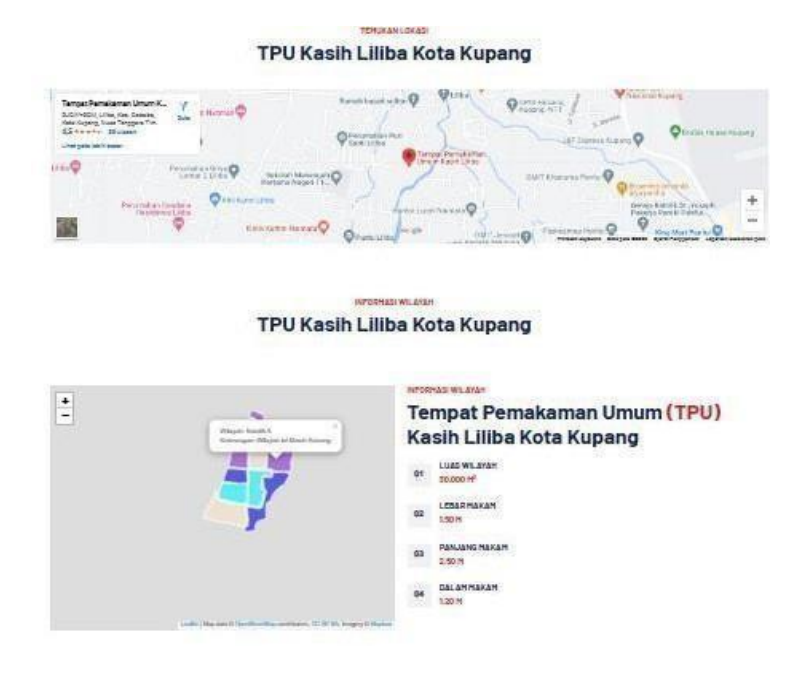

Gambar 4. 21 Halaman Lokasi

Gambar 4.21 di atas merupakan gambar halaman lokasi. Halaman ini akan menampilkan lokasi Tempat Pemakaman Umum kasih liliba, halaman ini ditawarkan untuk melihat informasi dan rute secara detail yang ada pada Tempat Pemakaman Umum kasih liliba. Berikut tampilan *source code* dari halaman lokasi :

> <h6 class="text-primary text-uppercase">Temukan Lokasi</h6> 65 <h1 class="mb-5">TPU Kasih Liliba Kota Kupang</h1>